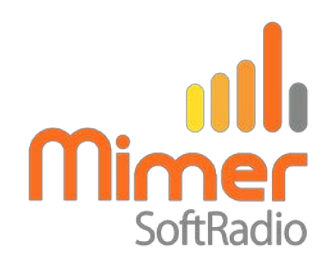

## **Cable Kit 3227 Interface 3009/47**

Mimer SoftRadio – TP7000

## **Remote functionality**

This cable kit will together with the Mimer Network Interface give remote control of the radios audio and PTT functions.

It will also present a virtual control head, to the operator, were the working channel can be selected.

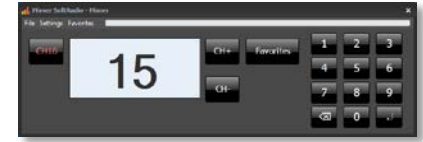

### **Channel programming**

The channel numbers that are available for selection in the base radio needs to be setup in a list in the Virtual Control Head. And the channels that are duplex needs to be setup in the Network Interface.

See instructions on the following pages.

#### **Radio programming**

No special programming is needed in the radio.

### **Power Supply**

The interface takes it power from the radio unit.

### **External Tx-Relay**

The cable kit has an extra lead that is meant for switching an antenna relay when the radio transmits.

Brown Cable = Earth White Cable  $= +5V$  at Tx

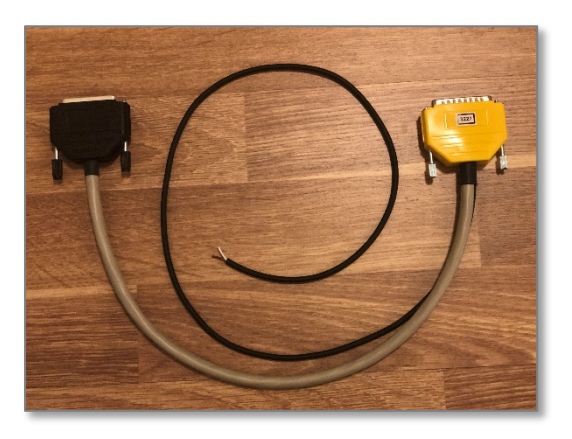

Cable Kit 3227

## **Setup of channels**

A list of the base radios available channel numbers is needed in the application in order not to set the base radio to a channel number that is unprogrammed.

This needs to be done once for each radio and for each operator PC.

Select "Favorites – Edit Favorites" from the scroll down menu on the Virtual Control Head.

Enter the channel numbers that are allowed for selection from the operator.

Push "Save".

When the list is in place selections can only be done with these channel numbers, and the up/down arrows will select from the list.

In marine configurations CH16 is always available from the dedicated key.

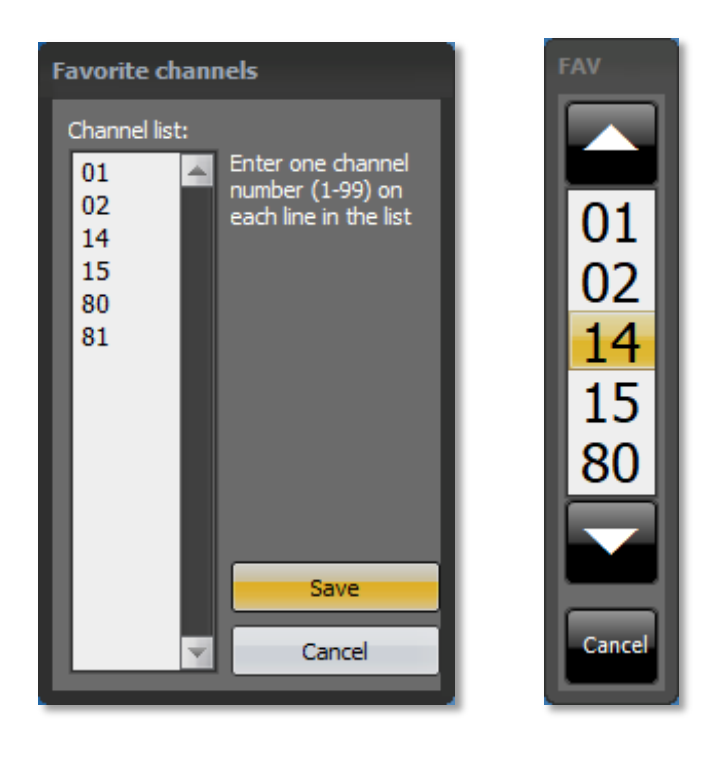

*Menues for setup of favorite channels and for selection of favorites*

### Copy the file

The favorite list can be copied from one PC to another. It is called for example "TP7000Ra108.favs" for radio ID 108, and is placed in C:\Users\Public\Documents\Mimer\Favorites.

Or you can copy the whole "Favorites" folder.

## **Setup of duplex channels**

SoftRadio is basically a simplex system, receive audio is blocked while you transmit. However on duplex capable channels you might want to listen to the reception at the same time as you transmit.

The TP7000 does not inform SoftRadio if the channel is simplex or duplex, so a list has to be set in the Network Interface.

The list is preset for the standard Marine Channel setup. And can be changed through the Network Interface Setup program.

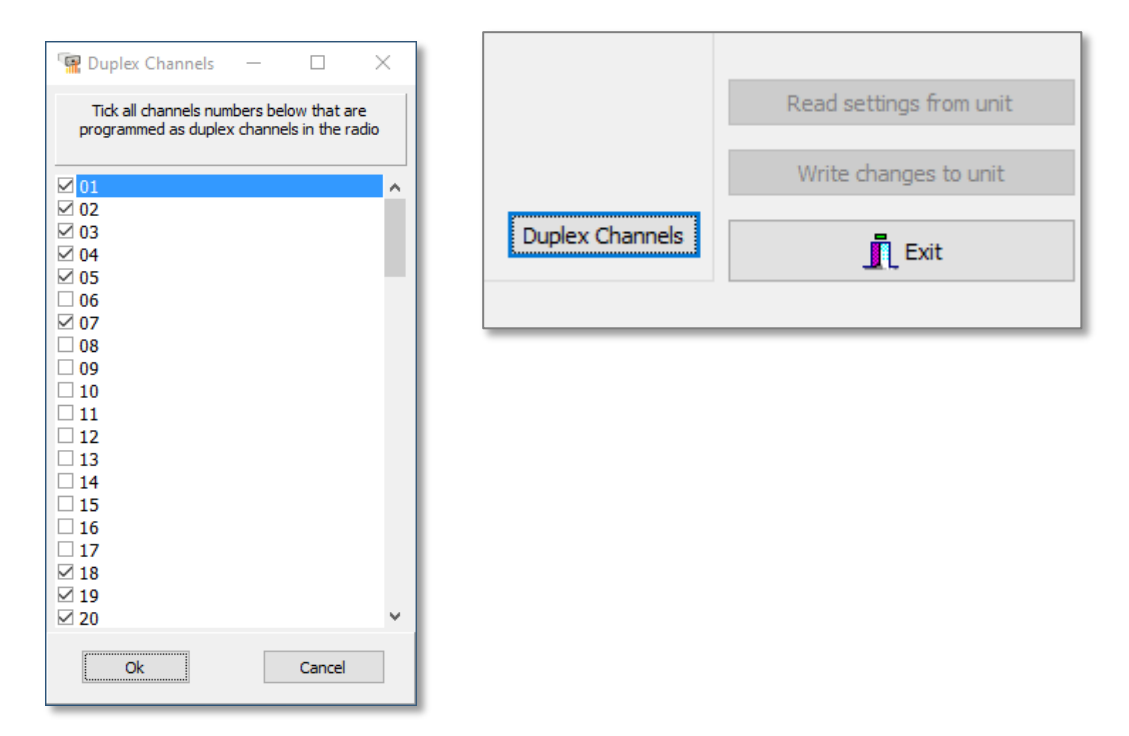

Open the list through the key "Duplex Channels".

Select/unselect the duplex channels and then push "OK".

Push "Write changes to unit"

# **Keyboard for fast<br>entry of channels** Display for<br>channel, Tx/Rx Favorite channel<br>up/down Eavon 15 Quick key to CH16 **Entry to favorites** list

## **Virtual Control Head functions**